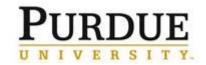

## Swipe and Tap!

1

Hold your Purdue ID card with the magnetic strip facing you and on the right side

PURDUE

Troop | Purdua WebClock

| Troop | Purdua WebClock

| Troop | Purdua WebClock
| Troop | Purdua WebClock
| Troop | Purdua WebClock
| Troop | Purdua WebClock
| Troop | Purdua WebClock
| Troop | Purdua WebClock
| Troop | Purdua WebClock
| Troop | Purdua WebClock
| Troop | Purdua WebClock
| Troop | Purdua WebClock
| Troop | Purdua WebClock
| Troop | Purdua WebClock
| Troop | Purdua WebClock
| Troop | Purdua WebClock
| Troop | Purdua WebClock
| Troop | Purdua WebClock
| Troop | Purdua WebClock
| Troop | Purdua WebClock
| Troop | Purdua WebClock
| Troop | Purdua WebClock
| Troop | Purdua WebClock
| Troop | Purdua WebClock
| Troop | Purdua WebClock
| Troop | Purdua WebClock
| Troop | Purdua WebClock
| Troop | Purdua WebClock
| Troop | Purdua WebClock
| Troop | Purdua WebClock
| Troop | Purdua WebClock
| Troop | Purdua WebClock
| Troop | Purdua WebClock
| Troop | Purdua WebClock
| Troop | Purdua WebClock
| Troop | Purdua WebClock
| Troop | Purdua WebClock
| Troop | Purdua WebClock
| Troop | Purdua WebClock
| Troop | Purdua WebClock
| Troop | Purdua WebClock
| Troop | Purdua WebClock
| Troop | Purdua WebClock
| Troop | Purdua WebClock
| Troop | Purdua WebClock
| Troop | Purdua WebClock
| Troop | Purdua WebClock
| Troop | Purdua WebClock
| Troop | Purdua WebClock
| Troop | Purdua WebClock
| Troop | Purdua WebClock
| Troop | Purdua WebClock
| Troop | Purdua WebClock
| Troop | Purdua WebClock
| Troop | Purdua WebClock
| Troop | Purdua WebClock
| Troop | Purdua WebClock
| Troop | Purdua WebClock
| Troop | Purdua WebClock
| Troop | Purdua WebClock
| Troop | Purdua WebClock
| Troop | Purdua WebClock
| Troop | Purdua WebClock
| Troop | Purdua WebClock
| Troop | Purdua WebClock
| Troop | Purdua WebClock
| Troop | Purdua WebClock
| Troop | Purdua WebClock
| Troop | Purdua WebClock
| Troop | Purdua WebClock
| Troop | Purdua WebClock
| Troop | Purdua WebClock
| Troop | Purdua WebClock
| Troop | Purdua WebClock
| Troop | Purdua WebClock
| Troop | Purdua WebClock
| Troop | Purdua WebClock
| Troop | Purdua WebClock
| Troop |

3

Clock In / Clock Out button

If <u>Clocking Out</u>, also tap OK on
the Confirmation pop-up.

2

Swipe your Purdue ID card downward through the card reader

## **Need help using the Webclock?**

Visit <u>www.purdue.edu/timehelp</u> for cheat sheets, quick reference guides, and video demonstrations.

## **Kiosk Unavailable?**

Visit <u>webclock.purdue.edu</u> on your mobile device to record time. (Requires BoilerKey to log in)